# **Matrixrekening en de TI Nspire**

De TI Nspire kan je behulpzaam zijn bij het rekenen met matrices. Hij kent daarvoor het menu MATRIX. Vooral bij machten van matrices is deze rekenmachine erg handig. Loop eerst het practicum: **Basistechnieken TI Nspire** door.

### **Inhoud**

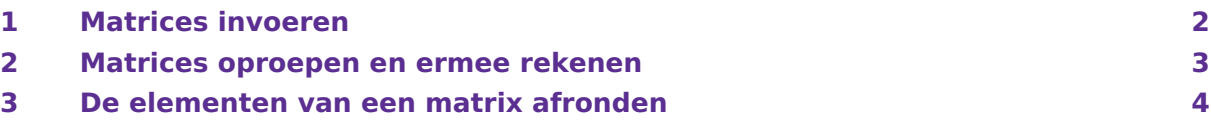

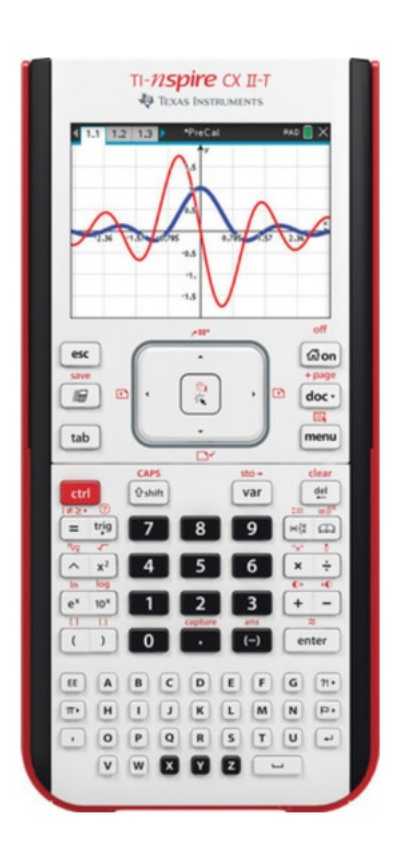

## <span id="page-1-0"></span>1 Matrices invoeren

Een matrix invoeren doe je als volgt

- Ga naar het rekenscherm en toets  $\boxed{\text{mfg}}$ .
- Ga met je pijltjestoetsen naar het icoontje van een 3 × 3-matrix en (ENTER).
- Kies het aantal rijen en het aantal kolommen en [OK]. Je ziet een lege matrix met de juiste afmetingen die je kunt invullen, gebruik de pijltjestoetsen.

Je hebt je matrix ingevoerd, maar je wilt er natuurlijk iets mee doen. Daarvoor is het handig om de matrix een naam te geven. Dat doe je zo:

- Toets achter de matrix (CTRL) (VAR). Er verschijnt een pijltje achter de matrix.
- Typ nu de naam die je de matrix wilt geven. Een logische naam is bijvoorbeeld a.

Voer zelf een matrix  $a$  in.

#### **Opmerking:**

Het is gebruikelijk om matrices met hoofdletters aan te duiden, maar op de TI Nspire is dat zinloos.

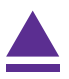

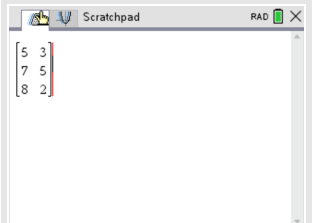

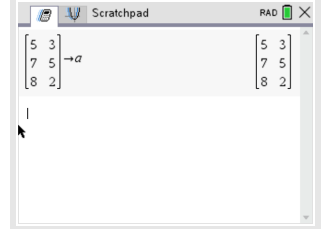

### <span id="page-2-0"></span>2 Matrices oproepen en ermee rekenen

Elke matrix die je hebt ingevoerd en opgeslagen kun je oproepen in het rekenscherm. Toets daarvoor (VAR), selecteer m.b.v. de pijltjestoetsen de matrix die je op wilt roepen en [ENTER]. Je kunt ook gewoon de naam van de matrix in het rekenscherm typen.

### *Onthoud wel goed bij welke letter je een bepaalde matrix hebt ingevoerd!*

Je kunt een matrix een nieuwe naam geven door de matrix op te roepen en hem onder een nieuwe naam op te slaan. Je verwijdert de oude naam hiermee niet, je geeft je matrix alleen een extra naam. Je matrix heeft nu dus twee verschillende namen waarmee je hem op kunt roepen.

Om met matrices te kunnen **rekenen**, moet je de juiste matrixletter(s) oproepen in het rekenscherm. Je kunt dan de normale matrixbewerkingen uitvoeren, namelijk optellen, aftrekken, vermenigvuldigen met een getal, vermenigvuldigen, machtsverheffen.

Uiteraard gelden dan wel de gebruikelijke rekenregels voor het vermenigvuldigen van matrices.

Soms moet je juist de getransponeerde matrix gebruiken om mee te rekenen. Zet dan eerst de naam van de matrix die je wilt transponeren in je rekenscherm. Toets MENU en kies (7) (Matrix en vector) en  $\sqrt{2}$  (Transponeren) en ENTER. Je krijgt dan de getransponeerde van de gekozen matrix.

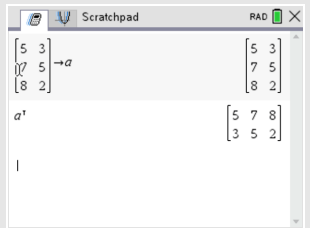

#### **Even oefenen**

Oefen het rekenen met matrices en controleer nog eens dat je grafische rekenmachine alle rekenregels voor matrices kent.

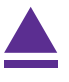

### <span id="page-3-0"></span>3 De elementen van een matrix afronden

Soms verschijnen er decimalen, vooral bij overgangsmatrices kan dit het geval zijn. Het is dan mogelijk om de elementen van de matrix af te ronden:

- Voer eerst een matrix in met veel decimalen en geef die een naam, of kijk of er al zo'n matrix is ingevoerd.
- Druk op  $\boxed{\bigcirc}$  en zorg dat je in tabblad 1 zit.
- Druk op  $\overline{R}$ , ga met je pijltjestoetsen naar "round(" en ENTER). (Je kunt ook gewoon "round(" intypen.)

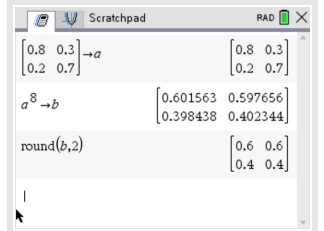

- Vul achter het haakje de naam van je matrix  $\binom{n}{k}$  en het aantal decimalen in waarop je de matrix wilt afronden, sluit af met een haakje en [ENTER].
- Je krijgt nu de afgeronde matrix in beeld.

#### **Even oefenen**

Voer dit zelf een paar keer uit.

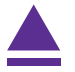